## **Library Guide to Searching for Streaming Video from Highlands University Libraries**

## **Accessing Library Databases**

- 1. Go to the main library webpage: [www.nmhu.edu/library](http://www.nmhu.edu/library)
- 2. Click on **Databases by Subject** on the menu on the left hand side of the library webpage.

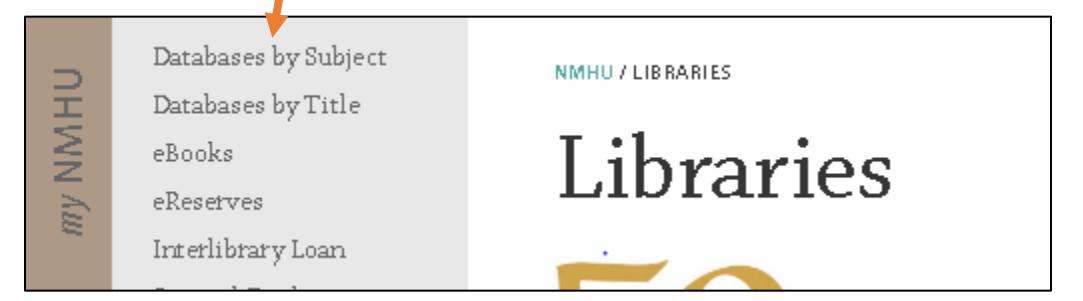

3. From the list of subject, click on **Videos** on the subject list

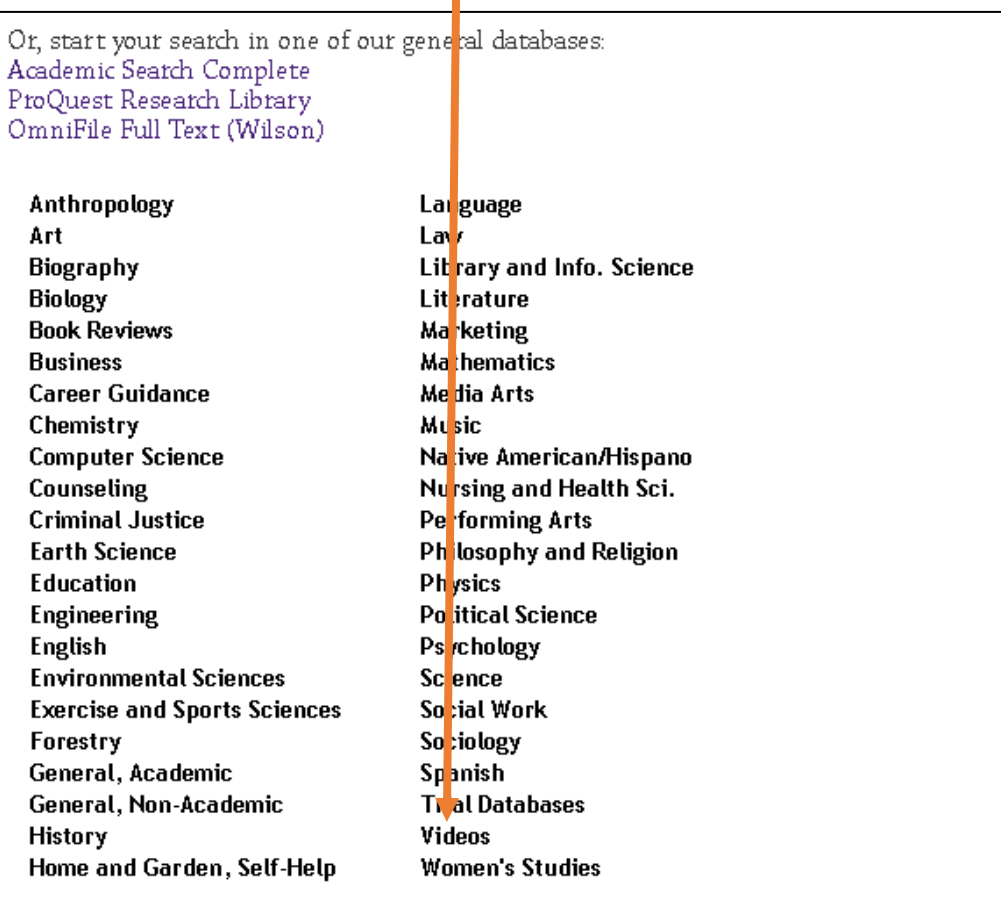

- Subject: Videos **Subject Specific** full-text Films on Demand - Humanities and Social Science Streaming access to films and television shows in the humanities and social sciences. full-text JoVE Advanced Biology JoVE is a video database dedicated to teaching laboratory fundamentals through simple, easy to understand video demonstrations. full-text JoVE Basic Biology JoVE is a video database dedicated to teaching laboratory fundamentals through simple, easy to understand video demonstrations. full-text JoVE Chemistry JoVE is a video database dedicated to teaching laboratory fundamentals through simple, easy to understand video demonstrations. full-text JoVE Environmental Science JoVE is a video database dedicated to teaching laboratory fundamentals
- 4. On the Videos webpage, click on the title of the video database you would like to access.

- 5. If you are off campus, you will be prompted to login using your NMHU username and password.
	- a. Your username is everything before the @ symbol of your student email (ex. jdoe93 would be the user name for a student with the email jdoe93@live.nmhu.edu)
	- b. Your password must have been changed from the temporary password.
	- c. If you are accessing the database from a work computer, please note some institutions have strict firewalls (schools, government agencies, hospitals). You may have to contact your IT department to get into our resources.
- 6. The search interface will vary depending on which video database you have selected. For database specific tutorials, please visit the library's tutorial webpage: <http://www.nmhu.edu/library/reference-information-services/library-tutorials/>

*Need further assistance? Please contact the library at 505-454-3401 or libinfo@nmhu.edu.*